# **วิธีการช าระเงินผ่าน Application ธนาคารกรุงเทพ (สแกน บาร์โค้ด)**

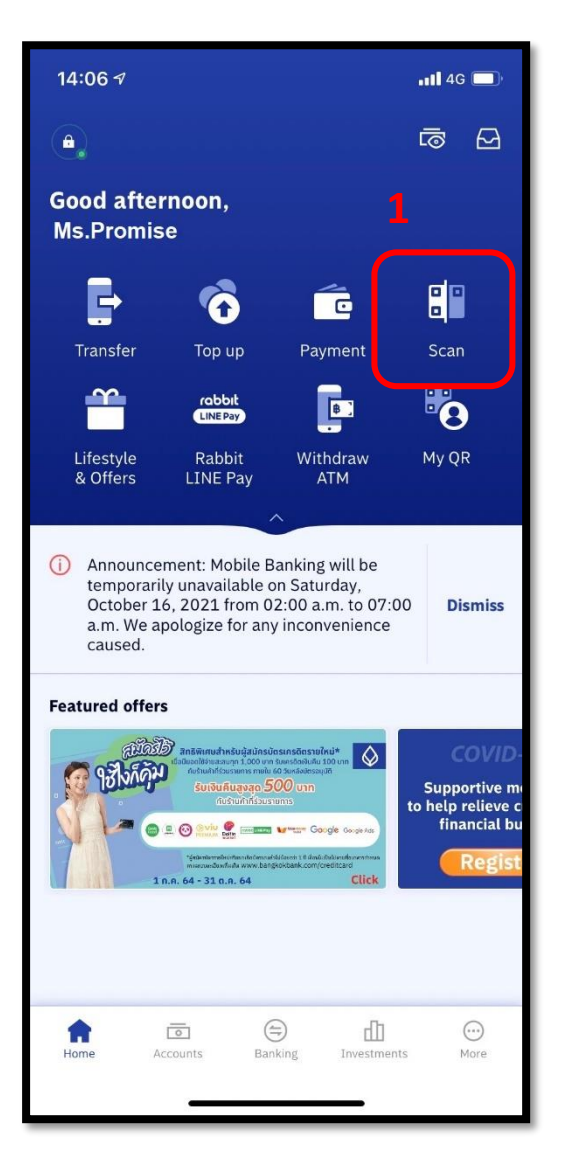

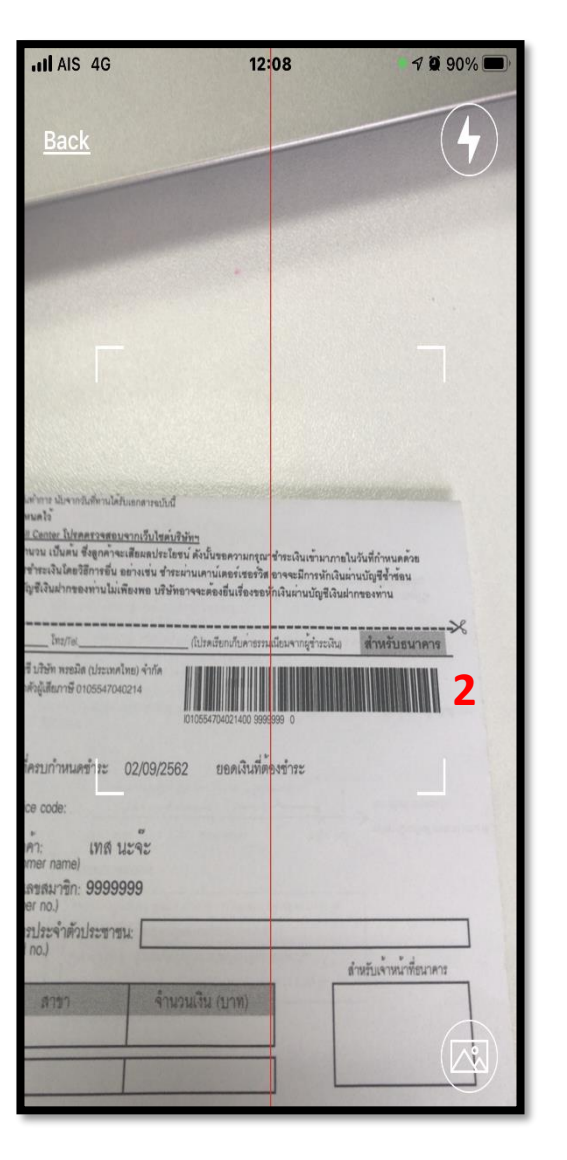

## **1.เลือกเมนูScan 2.สแกนบาร์โค้ด 3.ใส่จา นวนเงนิทตี่ ้องการชา ระ**

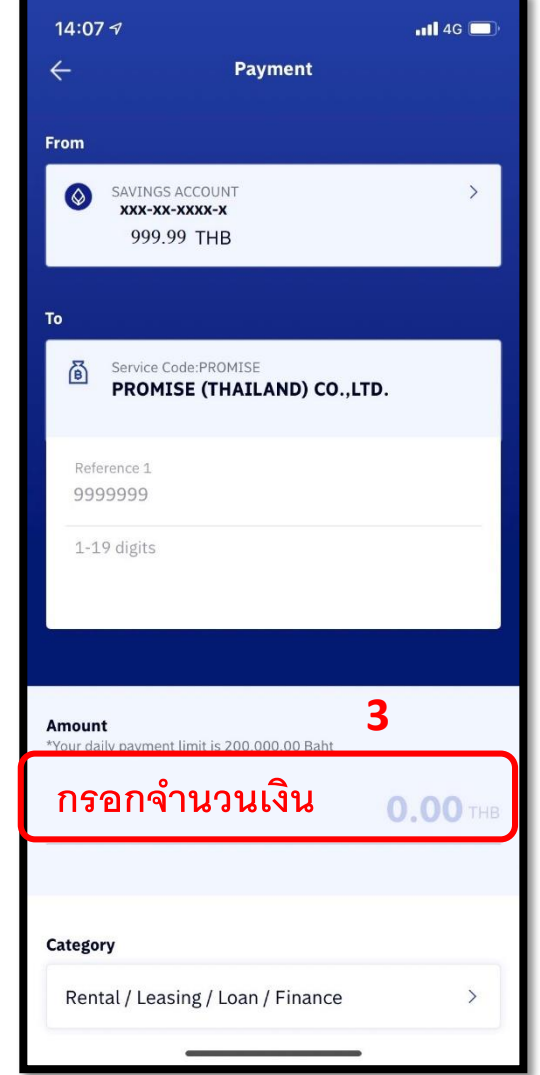

### **4.ตรวจสอบรายการและกด**

## **Confirm**

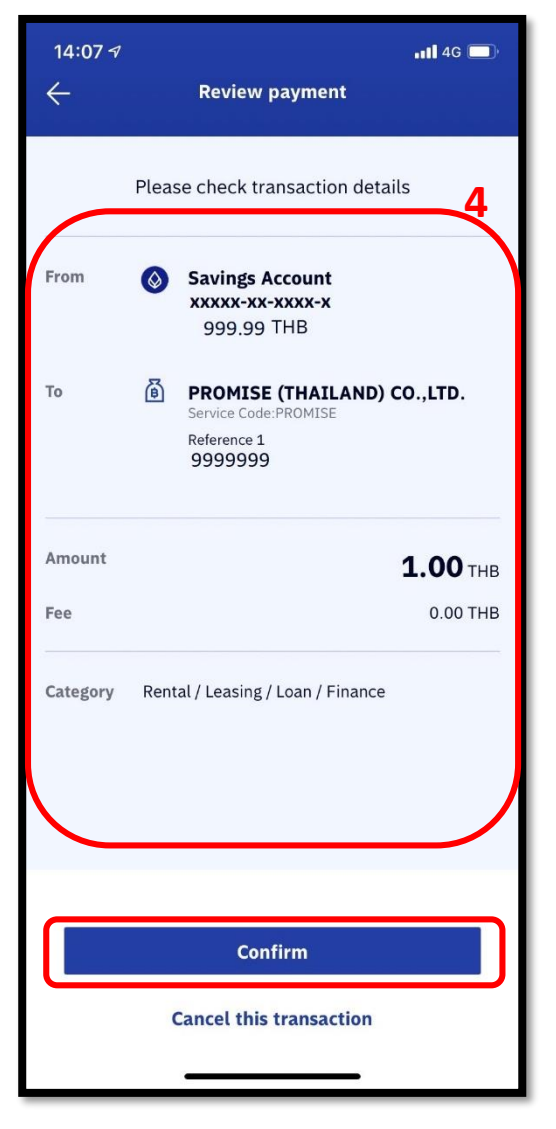

# **วิธีการช าระเงินผ่าน Application ธนาคารธนาคารกรุงเทพ**

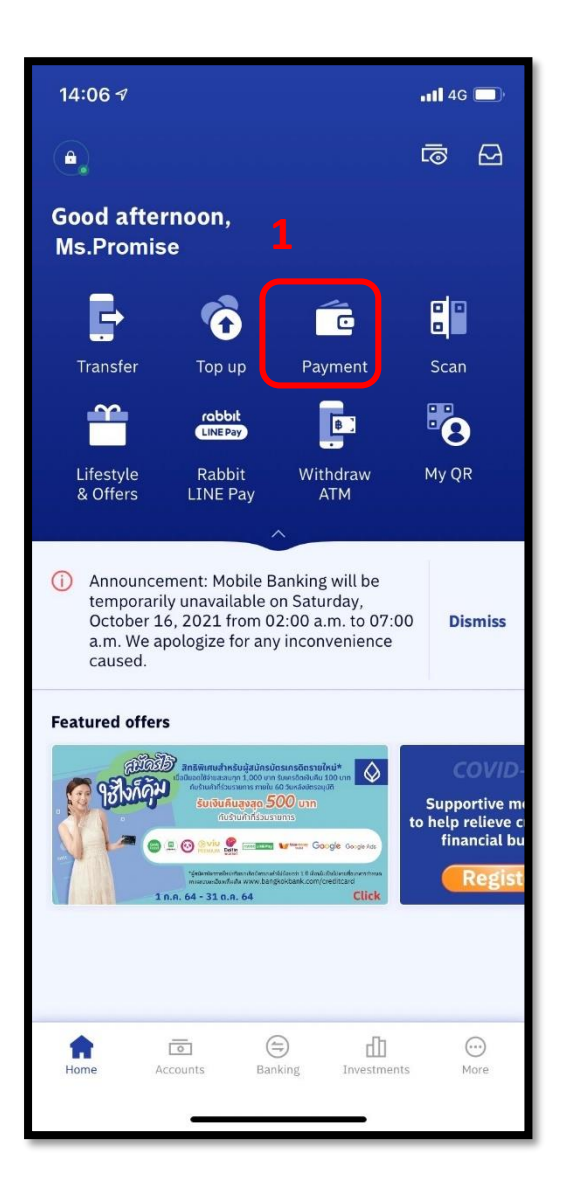

# **<sup>1</sup>.เลือกเมนูPaybill 2. พิมพ์ Promise ในช่อง**

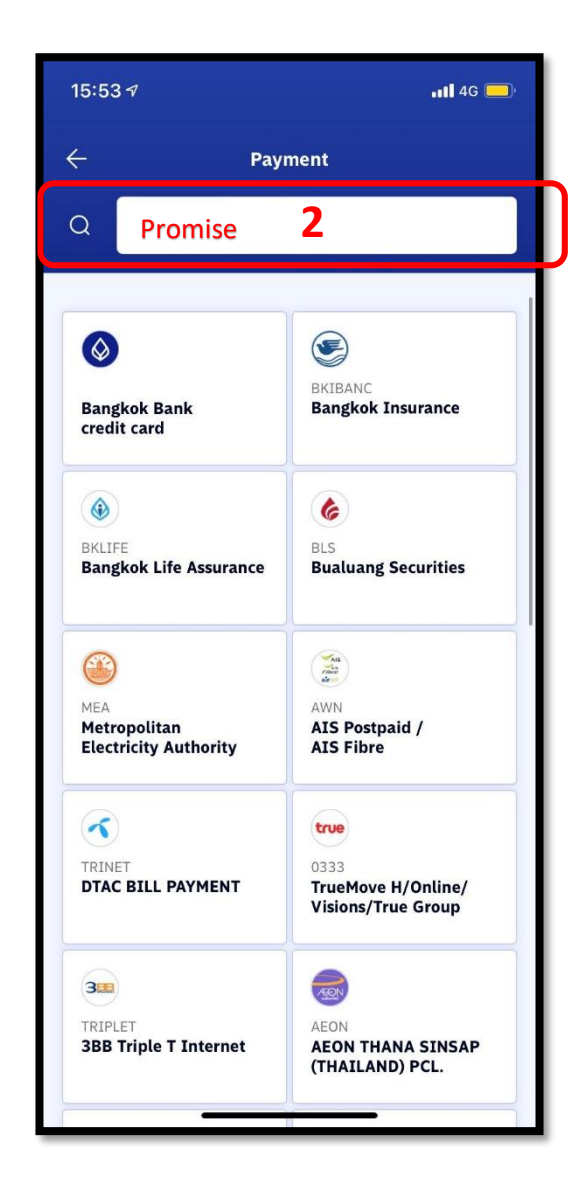

## **4.เลือก Promise (Thailand)**

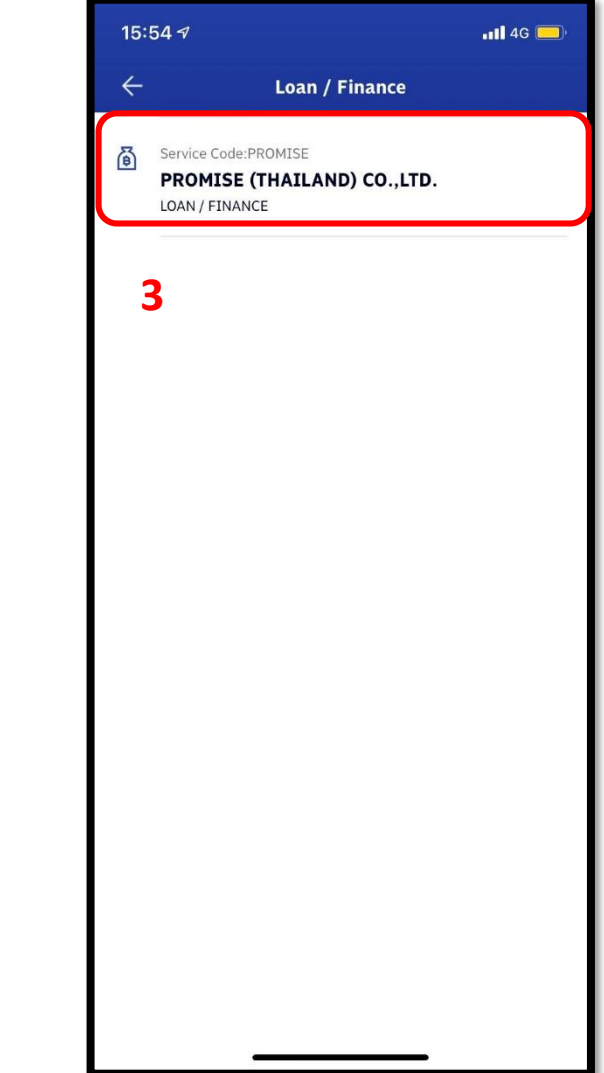

# **4.ใส่รหัสสมาชิก และ หมายเลขบัตรปชช จา นวนเงนิทตี่ ้องการชา ระและกด Confirm**

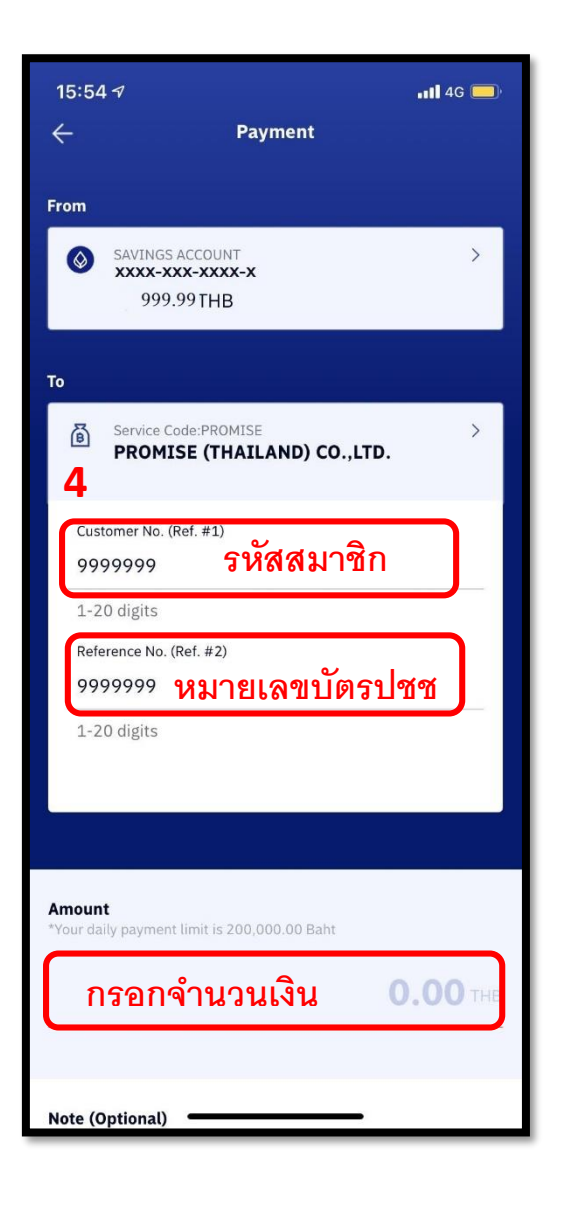

### **5.ตรวจสอบรายการและกด Confirm**

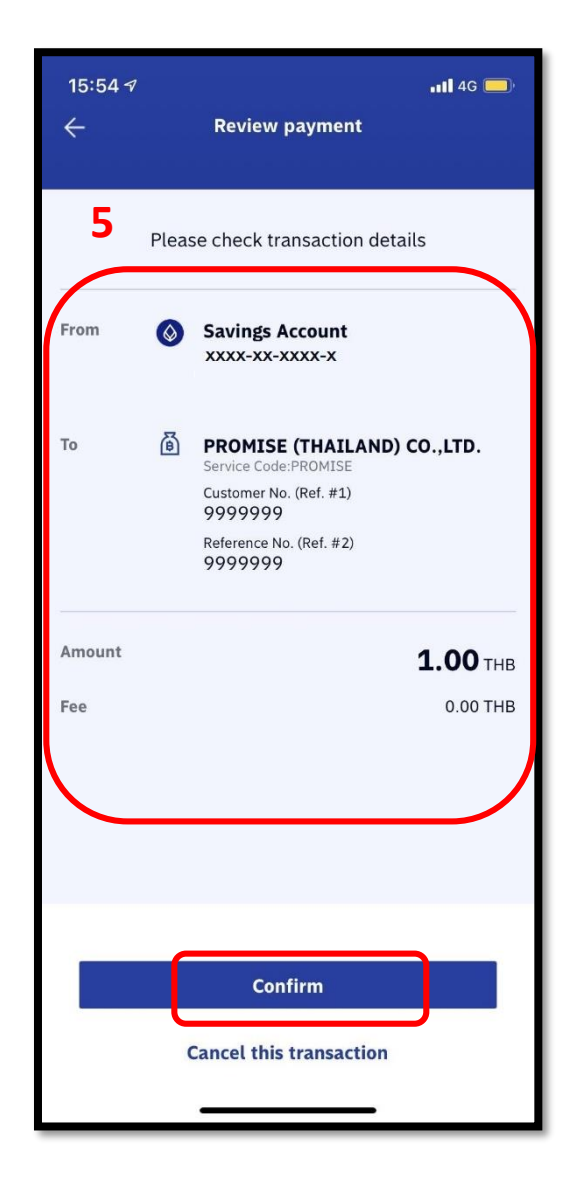